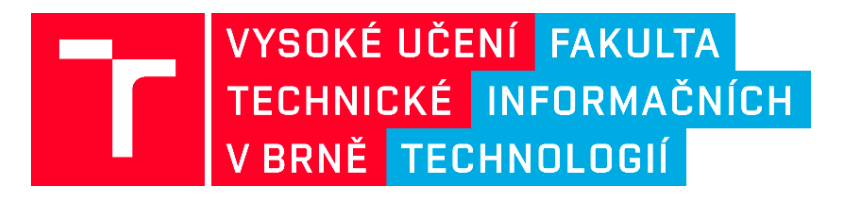

Technická dokumentace k funkčnímu vzorku v projektu č. VI20172020068

Nástroje a metody zpracování videa a obrazu pro zvýšení efektivity operací bezpečnostních a záchranných složek (VRASSEO)

### Zařízení pro on-line zpracování videosekvencí v reálném čase (VRASSEO)

prof. Ing. Martin Drahanský, Ph.D. prof. Ing. Adam Herout, Ph.D. Ing. Vítězslav Beran, Ph.D. Ing. Vladimír Bartík, Ph.D. Ing. Tomáš Volf **Ing. Petr Malaník** Ing. Radim Kocman **Ing. Svetozár Nosko** Ing. Tomáš Goldman

prof. Dr. Ing. Pavel Zemčík doc. Ing. Jaroslav Zendulka, CSc. Ing. Vojtěch Bartl Ing. Ondřej Kanich, Ph.D. Ing. Daniel Bambušek Alfredo C. Plascencia, Ph.D.

> Fakulta informačních technologií Vysoké učení technické v Brně Božetěchova 1/2 612 66 Brno, Česko

> > prosinec, 2020

### Abstrakt

Zařízení VRASSEO provádí on-line zpracování obrazových záznamů v reálném čase z různých obrazových zdrojů. Systém je navržen s ohledem na potřebu jeho běhu na strojích s různým výpočetním výkonem. Architektura řešení umožňuje systém škálovat od instance s jednou kamerou a jedním snímacím modulem běžícím na běžném notebooku, až po distribuovaný systém analyzující data z více kamer na několika výpočetních strojích. Systém je složen ze serveru pro správu video dat a metadat z nich extrahovaných, sady snímacích modulů k extrakci metadat z videa pořizovaného snímacím zařízením, operativní aplikaci s GUI k vizualizaci a řízení činnosti systému a mobilního snímacího zařízení, což je dálkově řízený bezpilotní letoun (dron) s doplňkovými senzory (kamery, IMU, vyvinutá HDR kamera apod.) umožňující pořizování obrazových dat ve vysoké kvalitě.

## Obsah

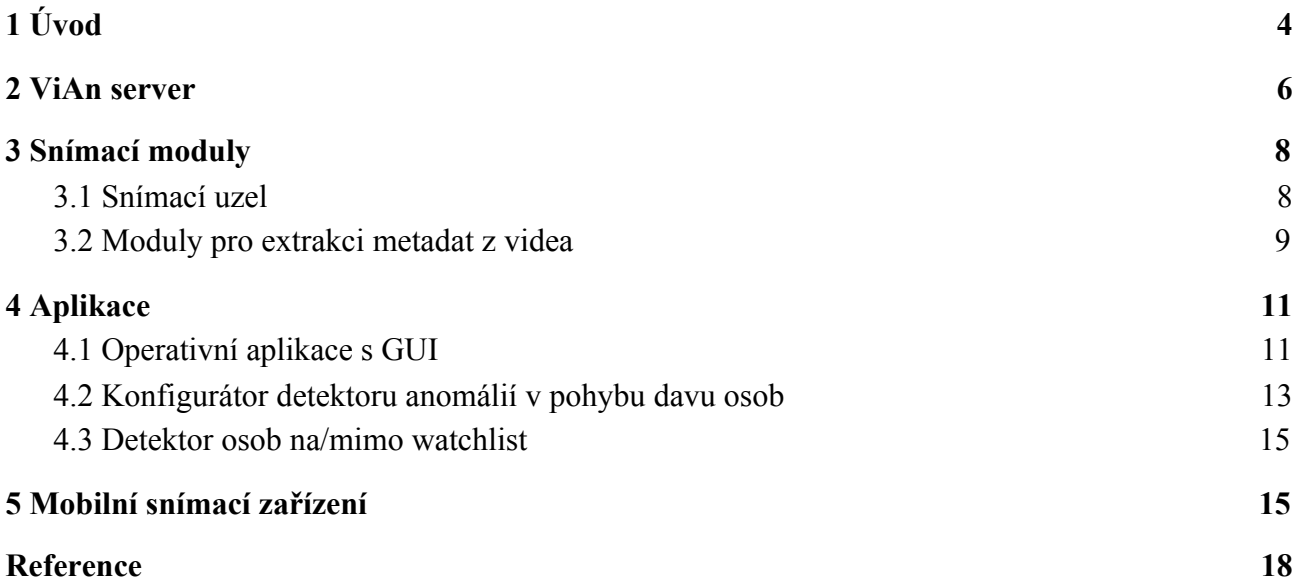

# <span id="page-3-0"></span>1 Úvod

Zařízení VRASSEO je systém pro on-line zpracování obrazových záznamů v reálném čase z různých obrazových zdrojů. Architektura systému uvedená na Obr. 1 je tvořena především třemi základními typy nástrojů:

- 1. *ViAn server* poskytuje správu video dat a metadat z nich extrahovaných.
- 2. *Snímací modul* slouží k extrakci metadat z videa pořizovaného snímacím zařízením. Metadata se týkají především událostí různého typu. Příkladem může být modul extrahující informaci o výskytech objektů (auto, osoba) ve videu. Snímací modul nebo sada snímacích modulů spolu s dalšími podpůrnými nástroji tvoří tzv. *snímací uzel*.
- 3. *Aplikace* poskytuje vstup a výstup koncovému uživateli. Jednou z aplikací zahrnutých v systému je vždy tzv. *operativní aplikace*, která umožňuje základní správu a ovládání systému.

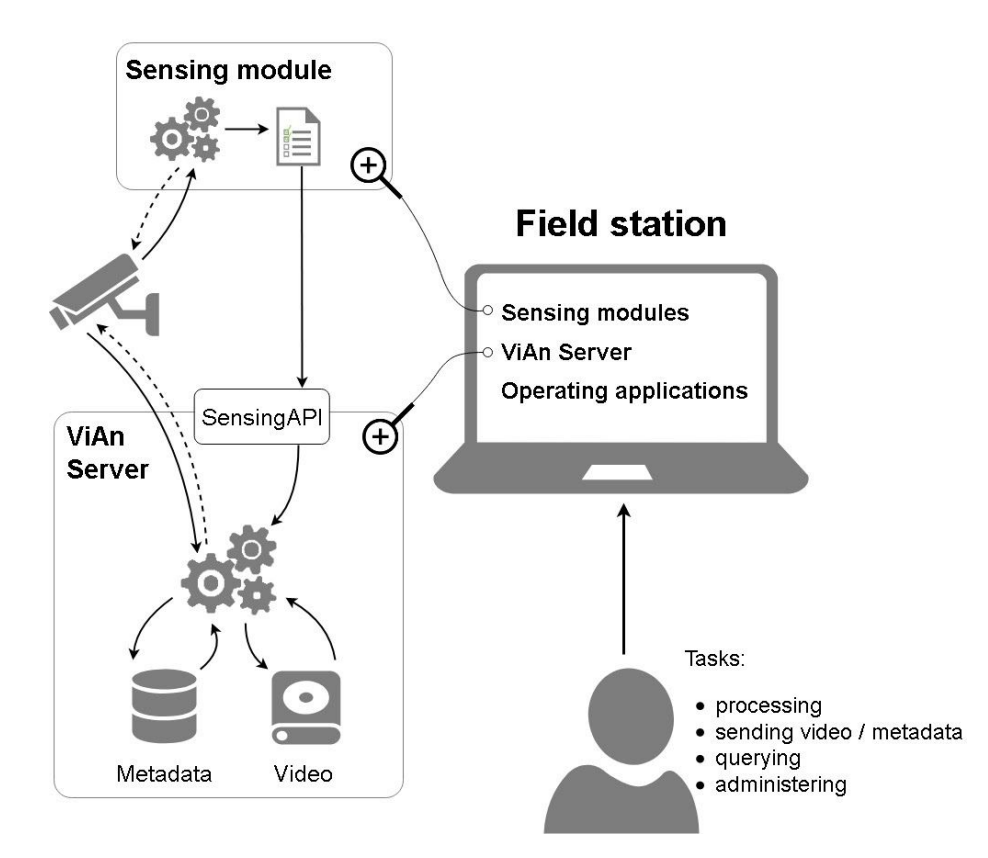

Obr. 1 Základní architektura systému.

Systém vždy obsahuje jeden *ViAn server* a jednu *Operativní aplikaci* a může obsahovat několik *snímacích modulů* doplněných specifickými *aplikacemi* pro práci s extrahovanými metadaty. Snímací zařízení může být statické nebo mobilní. V případě mobilního zařízení jde o dron s kamerou a dalším vybavením, včetně pozemní stanice pro napojení k ViAn serveru.

Systém je navržen s ohledem na potřebu jeho běhu na strojích s různým výpočetním výkonem. Architektura řešení umožňuje systém škálovat od instance s jednou kamerou a jedním snímacím modulem běžícím na běžném notebooku, až po distribuovaný systém analyzující data z více kamer na několika výpočetních strojích (od PC až po výpočetní server s GPU kartami). Systém lze např.

využít ke sledování v náročnějších případech, kdy je potřeba analyzovat data jak z několika IP kamer (výpočetní server, vysoký datový přenos), tak z kamer v terénu bez možnosti rychlého přenosu velkých dat (výpočet na místě - kamera s vestavěným systémem nebo napojená na lokální počítač, přenos pouze metadat do systému) - viz Obr. 2.

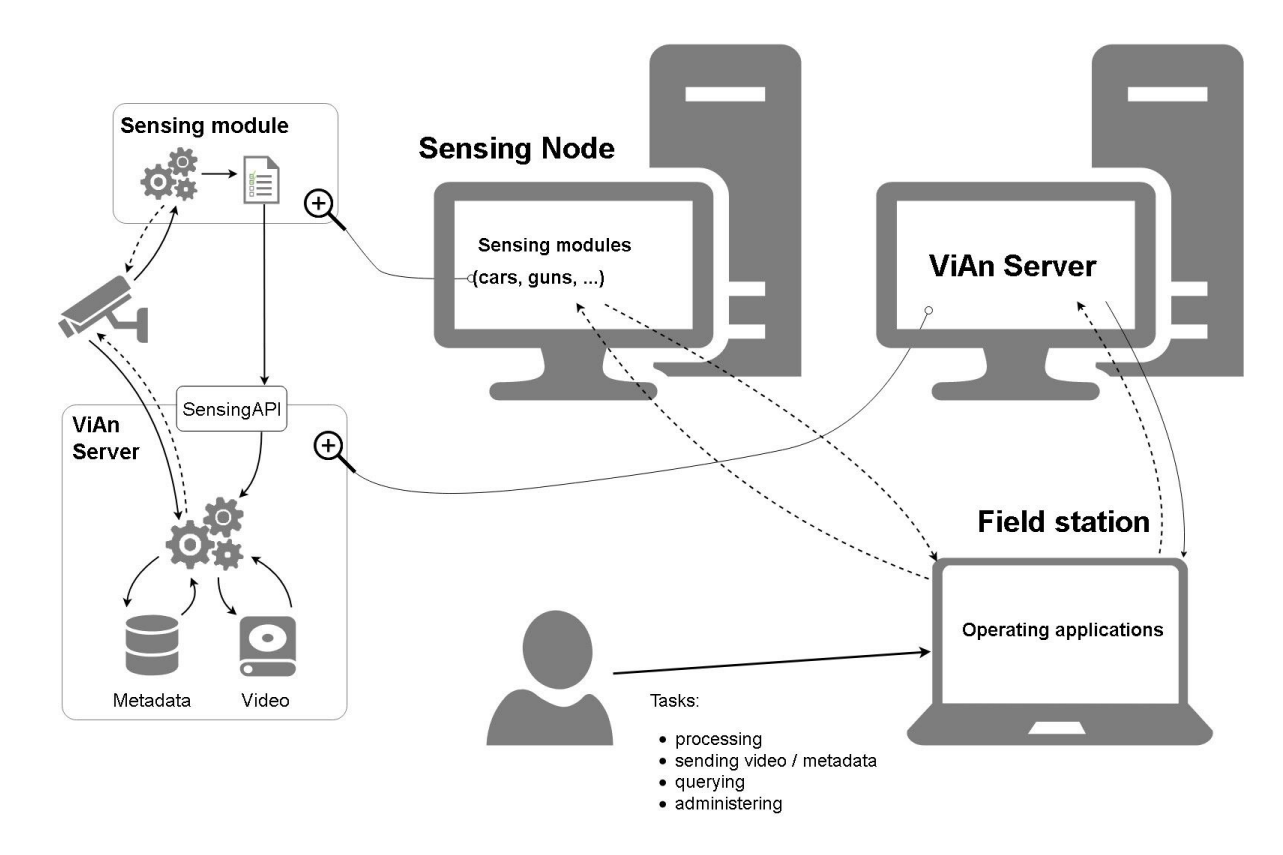

Obr. 2 Architektura s distribuovaným zpracováním.

Systém lze také libovolně nakombinovat na jakoukoliv kombinaci mezi řešením tzv. "vše v jednom" (obr. 1) a řešením, kdy je zvlášť operativní aplikace, zvlášť snímací uzel a zvlášť ViAn server. Lze tedy provozovat například operativní aplikaci s ViAn serverem na stejném počítači a zvlášť snímací uzel na výkonném počítači s GPU nebo kteroukoliv jinou kombinaci. Důležitou součástí systému jsou i takzvané *snímací moduly*, které se starají o standardizaci práce s videem napříč celým systémem. Podrobnější informace k architektuře systému je uvedena v technické zprávě [1].

### <span id="page-5-0"></span>2 ViAn server

Úlohou ViAn serveru je správa video dat a z nich extrahovaných metadat popisujících události detekované snímacími moduly [1-3]. Znamená to jednak evidenci konkrétních instancí jednotlivých typů prvků systému, tedy kamer, snímacích uzlů a snímacích modulů, jednak správu tzv. datasetů, které obsahují ukládanou část proudů video dat a metadat produkovaných snímacími moduly, případně výsledky následného zpracování, které mají tvořit nějaký logický celek. Tomu odpovídá i struktura databáze, kterou ViAn server spravuje. Část evidence prvků systému tvoří společnou část databáze sdílenou částmi obsahujícími data jednotlivých datasetů.

Metadata produkovaná snímacími moduly reprezentují specifické typy událostí. Struktura záznamu je závislá na typu snímacího modulu. Ve všech případech ale musí tyto specifické typy záznamů obsahovat několik atributů, které jsou společné pro všechny typy událostí. Sem patří například časová značka snímku, zdroj záznamu, ohraničující obdélník objektu nebo identifikace datasetu, kterému extrahovaná metadata patří.

ViAn Server poskytuje dvě aplikační rozhraní (API), každé z nich je zaměřené na jiný okruh požadavků (nebo také pro koho pracuje):

- ViAnAPI vyřizuje požadavky uživatele či uživatelské aplikace,
- ViAnSensingAPI vyřizuje požadavky snímacího uzlu nebo jeho součástí (např. data od snímacích modulů).

Skrze ViAnSensingAPI se zasílají definice zasílaných dat nebo zasílání dat samotných detekovaných snímacími moduly nebo stav běhu snímacího modulu; řeší se registrace (či její uvolnění) replikátoru pro kameru (pro obohacení streamu časovými synchronizačními značkami) nebo požadavek na nahrávání streamu.

ViAnAPI slouží především k dotazování dat, které jsou výstupem detekcí a různých metadat (např. o kamerách, snímacích modulech, snímacích uzlech, detekcích atd.). Kromě toho je zde možné spustit nebo zastavit detekci, spouštět úlohy zahrnující složené detekce, které jsou definovány v konfiguračním souboru, nebo spouštět podobnostní vyhledávání v datech. Další funkcionalitou je zjištění informací o videosekvencích pořízených během detekce a zpřístupnění takto nahraného videa pro jeho opětovné přehrání. ViAnAPI dále poskytuje možnost správy datasetů a kamer. Je zde také možné provést vyčištění detekce, tj. odstranění všech dat a videosekvencí týkajících se dané detekce.

Pro API na straně ViAn serveru je použito následujících technologií:

- PHP 7.2
- webový server Apache
- PostgreSQL 10/11
- Composer
- Docker
- GIT
- ffmpeg
- php moduly: php-curl, php-pdo, php-pdo-postgres
- Nette

● OpenAPI

ViAn server může zahrnovat analytické moduly využívající on-line analýzu metadat ukládaných do databáze. Každý takový modul je vytvořený pro konkrétní účel, typicky typ události a konkrétní typ snímacího modulu. Aktuálně jsou vytvořeny následující dva moduly:

- zastavení provozu (např. z důvodu nehody) formou dotazů do databáze modul sleduje pohyb vozidel v dané scéně a v případě existence stojících vozidel bez pohybu jiných detekuje nebezpečnou situaci,
- detekce vystoupení osoby z vozidla metoda sleduje výskyt vozidel a osob a detekuje situaci, kdy se objeví nová osoba v blízkosti stojícího vozidla.

Tyto moduly analyzují časově-prostorovou informaci vztahující se k elementárním událostem detekovaným snímacími moduly. Jsou implementovány v podobě SQL dotazů využívajících uložených funkcí.

### <span id="page-7-0"></span>3 Snímací moduly

Systém VRASSEO obsahuje řadu funkčních modulů analyzující v reálném čase proud obrazových dat za účelem detekce různých rizikových situací. Konkrétní funkční moduly slouží k extrakci metadat z videa. Metadata se týkají především událostí různého typu. Snímací modul nebo sada snímacích modulů spolu s dalšími podpůrnými nástroji tvoří tzv. *snímací uzel*.

#### <span id="page-7-1"></span>3.1 Snímací uzel

Každý snímací modul je součástí nějakého snímacího uzlu. Snímací uzel je velmi zjednodušeně řečeno výpočetní stroj, na kterém se nachází sada snímacích analytických modulů (jako je například detektor aut a další), které mohou být na tomto uzlu spuštěny pro zpracování videa. Výsledky obrazové analýzy jsou odesílána na ViAn Server. Snímací uzel se skládá z následujících součástí:

- SeNoAPI Rozhraní REST API pro vzdálenou správu modulů (spouštění a ukončování),
- VideoBoxes Sada nástrojů pro práci s videem,
- SensingMQ2ViAn Sender vyčítač fronty RabbitMQ, který data vyčtená z této fronty odesílá do ViAn Serveru (zjednodušení přenosu dat z modulu do ViAn Serveru),
- samotné snímací (výpočetní) moduly,
- spouštěcí skript ten je spouštěn skrze SeNoAPI a jeho úlohou je zajistit vše potřebné pro běh modulu, případně vypnout vše potřebné po ukončení modulu. Tento skript může být rovněž použit pro spuštění modulu samostatně.

Použité technologie na straně snímacího uzlu:

- PHP 7.2
- webový server Apache
- Composer
- Docker
- GIT
- ffmpeg
- php moduly: php-curl, php-pdo
- Nette
- OpenAPI
- SensingMQ2ViAn Sender
	- $\circ$  C++ (se standardem C++-14)
	- CMake
	- pkg-config
	- RabbitMQ
	- libev-devel (libev-dev)
	- boost-devel (libboost-dev)
	- lib64curl-devel (libcurl4-openssl-dev)
	- GIT repozitář copernica/amqp
	- GIT repozitář nlohmann/json
	- GIT repozitář jpbarrette/curlpp
- Tensorflow
- CUDA
- CuDNN

Základním prvkem snímacího uzlu je *snímací modul*, který se stará o načítání a standardizaci video dat z externích zdrojů pro záznam videa. Video streamy z vnějších zdrojů jsou pomocí snímacího modulu vždy převáděny do formátu RTMPS a jsou obohaceny o časové značky zachycující reálný čas. Pro přesnou reprezentaci reálného času využívá systém zpracování videa unixové časové značky<sup>1</sup>. Navazující části systému (např. snímací moduly) již poté pracují pouze s tímto formátem a využívají vložené časové značky s reálným časem při extrahování metadat, tak aby mohly být detekované události z různých zdrojů vzájemně časově porovnávány. Vstupní video streamy mohou být před převodem obecně v libovolném zavedeném streamovacím formátu, který dokáže zpracovat knihovna *ffmpeg*.

Snímací uzel je prakticky nějaké výpočetní zařízení typu notebook, osobní počítač nebo server, které je zaměřeno a připraveno pro spouštění a běh modulů (programů) pro zpracování obrazových dat. Příkladem takového zařízení může být výpočetní notebook Lenovo Legion Y740 využívající dostupnost grafické karty k akceleraci výpočtů využívajících neuronové sítě. Na zmíněném notebooku je instalován operační systém Ubuntu 18.04 LTS. Aby bylo možné využít akcelerace neuronových sítí pomocí grafické karty, jsou rovněž instalováný potřebné nástroje<sup>2</sup>. Pro každý výpočetní modul může být nastaveno individuální virtuální prostředí obsahující veškerý další nezbytný software pro běh daného modulu. Druhým takovým zařízením je stolní PC (pcvrasseo), jež je vybaveno výkonnou grafickou kartou pro maximální využití výpočetních prostředků. Toto PC je vybaveno obdobným softwarem jako již zmíněný notebook. Opět je využit operační systém Ubuntu18.04 LTS a potřebné balíčky jsou v odpovídajících verzích.

#### <span id="page-8-0"></span>3.2 Moduly pro extrakci metadat z videa

Klíčovou částí zařízení VRASSEO je sada analytických modulů, které v reálném čase provádí analýzu proudu obrazových dat. Obrazová data jsou analytickým modulů dodávána snímacím modulem (např. z IP kamery, dronu či uloženého videa), včetně časových značek apod.

Základní funkční moduly v zařízení VRASSEO pracující na základě analýzy proudu obrazových dat. Jsou realizovány s využitím metod a nástrojů pro zpracování obrazu a strojového učení (většinou hluboké konvoluční sítě apod.). Detailní informace k vývinutým metodám a jejich vyhodnocení je v ročních technický zprávách projektu [4-10].

<sup>1</sup> RTMPS streamy ale pracují pouze s 32-bitovými časovými značkami a nedokáží tak pojmout plné unixové časové značky zachycující reálný čas včetně milisekund. Časové značky přenášené uvnitř RTMPS jsou proto modifikované tak, aby reprezentovaly pouze hodnotu času počítanou od začátku dne, kdy byl daný stream spuštěn. V databázi je poté navíc uložena dodatečná informace o čase spuštění každého streamu a plné unixové časové značky jednotlivých snímků videa je tak možné zpětně přesně zrekonstruovat.

 $2$  Tensorflow (verze 1.14), CUDA (verze 10.0), CuDNN (7.4.2)

Seznam funkčních modulů zařízení VRASSEO níže obsahuje kromě popisu detekovaných objektů i seznam atributů, které analytický modul zobrazu získává a podle kterých je pak následně možné vyhledávat či filtrovat detekované události. Analytické moduly jsou následující:

- detektor vozidel detekce a sledování vozidla, klasifikace typu, výrobní značky a modelu, extrakce barvy a odhad míry pohybu;
- detektor krátkých zbraní detekce výskytu zbraně včetně její polohy v obraze;
- detekce hledaných osob na základě příkladů/fotografií obličejů hledaných osob modul detekuje jejich přítomnost v obraze, probíhá detekce tváří a porovnání s příklady hledané osoby, lze detekovat více osob, (ještě čerpat více [odtud](https://docs.google.com/document/d/1NPY1q33LUrWupOTPK8N64vtElkPTphLM/edit))
- detekce nečekaného pohybu davu modul stabilizuje a modeluje v krátkém čase pohyb objektů ve scéně a provádí detekci výskytu nečekané změny pohybu ve scéně nebo výskytu netypického pohybu,
- detekce ohně detekce a lokalizace ohně a/nebo kouře v obraze.

Výše zmíněné funkční moduly jsou implementovány jako samostatné binární programy, které jsou integrovány do systému pomocí ViAn API. Každý modul má své řídící parametry, které lze při spuštění modulu individuálně dle účelu použití nastavovat. Detailní popis použití a významu parametrů je popsáno u každého modulu zvlášť. Správa běhu těchto modulů a vizualizace jejich výsledků je realizována buď ručně nebo s využitím Operativní aplikace s GUI (viz dále).

Většina detekčních a klasifikačních funkčních modelů je založena na statistických modelech. K natrénování těchto modelů bylo často zapotřebí datových sad, které buď neexistují, nebo existují, ale neobsahují dostatek potřebných informací. Kvůli potřebě pořízení chybějících trénovacích dat byly v rámci projektu vytvořeny další pomocné podpůrné SW i HW nástroje, které nejsou přímo součástí funkčního vzorku VRASSEO a jsou popsány v ročních technických zprávách projektu (např. generátor snímků obličejů, zařízení pro snímání zbraní nebo autokalibrační metody pro získání dat z dopravních kamer) [11-13].

## <span id="page-10-0"></span>4 Aplikace

Součástí výsledného zařízení VRASSEO je i pár SW nástrojů, které umožňují základní správu a ovládání systému či efektivnější nastavení specifických analytických modulů.

#### <span id="page-10-1"></span>4.1 Operativní aplikace s GUI

Důležitým nástrojem pro interakci se systémem je demonstrační operativní aplikace s grafickým uživatelským rozhraním ViAn GUI [1]. Jedná se o multiplatformní aplikaci založenou na technologiích python, fbs a PyQt, která je kompatibilní s operačními systémy Windows (Windows 7, Windows 10 apod.) a Linux (Ubuntu apod.). Tato aplikace komunikuje se zbytkem systému výhradně pomocí API (ViAn API a SensingNode API), což umožňuje její snadné spuštění i na externích počítačích, které jinak nejsou součástí detekčního systému.

Uživatel zařízení VRASSEO může operativní aplikaci využít k získání přehledu o aktuálním stavu systému a také ke správě základních komponent systému jako jsou např. kamery, datasety a detekce (viz obrázek 3.).

| Server                                                          |       |              |                                             |                                     | Running Detections - ViAn Server (Dev) - test                                             |                            |                                               |                                                |                |            |
|-----------------------------------------------------------------|-------|--------------|---------------------------------------------|-------------------------------------|-------------------------------------------------------------------------------------------|----------------------------|-----------------------------------------------|------------------------------------------------|----------------|------------|
| ViAn Server (Dev) - https://vian-dev.fit.vutbr.cz/vian vianapi/ |       |              |                                             | Get data                            | New detection                                                                             |                            |                                               | View detection                                 | Stop detection |            |
| Cameras - ViAn Server (Dev)                                     |       |              |                                             | friendly_name                       |                                                                                           | status                     |                                               | camera                                         |                |            |
| friendly_name                                                   |       | url          |                                             | Add camera                          | <b>FAKE</b> traffic                                                                       |                            |                                               | configured FIT bednárna                        |                |            |
| <b>NULL</b>                                                     |       | https://fake |                                             | Edit camera                         | Test Remote PC VRASSEO 3                                                                  |                            |                                               | configured FIT street-test                     |                |            |
| <b>NULL</b>                                                     |       |              | example://vian-dev.fit.vutbr.cz/test1.mov   |                                     | test stop 3                                                                               |                            | https://fake<br>prefailed                     |                                                |                |            |
| FIT bednárna                                                    |       |              | rtsp://***:***@upgm-ipkam3.fit.vutbr.cz/ax  | Remove camera                       | Standalone run of fake_trafficanalyser (20                                                |                            |                                               | configured example://vian-dev.fit.vutbr.c      |                |            |
| DEV test camera<br>dev://test                                   |       |              | Test Remote PC VRASSEO 4                    |                                     |                                                                                           | configured FIT street-test |                                               |                                                |                |            |
| .   .<br>$\overline{\phantom{a}}$                               |       |              |                                             |                                     | <b>Traffic stop</b><br>$\overline{\phantom{a}}$                                           |                            | configured https://pcvolf.fit.vutbr.cz/fake \ |                                                |                |            |
| Detectors - ViAn Server (Dev)                                   |       |              |                                             |                                     | Past Detections - ViAn Server (Dev) - test                                                |                            |                                               |                                                |                |            |
| friendly_name                                                   |       | dockerimg    | sensetype <sup><math>\hat{\ }}</math></sup> |                                     | View detection                                                                            |                            | Replay detection                              | Remove detection                               |                |            |
| face detection                                                  |       |              | face                                        | face                                | friendly_name                                                                             |                            | status<br>camera                              |                                                |                |            |
| <b>NULL</b>                                                     |       | fakemodule   | fakemodule                                  | test remote stop 5                  | killed                                                                                    |                            | FIT bednárna                                  |                                                | <b>FAK</b>     |            |
| <b>NULL</b>                                                     |       |              | ispanhel                                    | ispanhel                            | <b>NULL</b>                                                                               |                            |                                               | finished NULL                                  |                | ispa       |
| <b>NULL</b>                                                     |       |              | traffic_analyser                            | traffic_analys                      | <b>Test remote PC VRASSEO</b>                                                             |                            |                                               | stopped FIT street-test                        |                | traf       |
| $\langle$                                                       |       |              |                                             |                                     | Zabovreska - day - snowing - ramp 1                                                       |                            |                                               | stopped https://pcvolf.fit.vutbr.cz/fake/ traf |                |            |
|                                                                 |       |              |                                             | Jarek Zendulka - test online events |                                                                                           |                            | finished FIT street-test                      |                                                | traf           |            |
| Datasets - ViAn Server (Dev)                                    |       |              |                                             |                                     | Fake module                                                                               |                            |                                               | stopped https://fake2                          |                | fake       |
| friendly_name code_name description                             |       |              | time_from                                   | Add dataset                         | Debugging remote TrafficAnalyser@Vrass                                                    |                            |                                               | stopped FIT street-test                        |                | traf       |
| <b>NULL</b>                                                     | test  | <b>NULL</b>  | <b>NULL</b>                                 | Remove dataset                      | test remt2                                                                                |                            |                                               | stopped FIT bednárna                           |                | <b>FAK</b> |
| <b>NULL</b>                                                     | test2 | <b>NULL</b>  | 2020-12-23T19:06:44+01:00                   |                                     | Traffic analyser @ VRASSEO demo scenarios finished https://pcvolf.fit.vutbr.cz/fake/ traf |                            |                                               |                                                |                |            |
|                                                                 |       |              |                                             |                                     | test remote stop 4                                                                        | killed                     |                                               | FIT bednárna                                   |                | <b>FAK</b> |
|                                                                 |       |              |                                             |                                     | do not delete modules status test [ivolf]                                                 |                            |                                               | stopped https://fake                           |                | FAK        |
| $\overline{\phantom{a}}$                                        |       |              |                                             | Get data                            | $\overline{\phantom{a}}$                                                                  |                            |                                               |                                                |                | $\,$       |

Obr. 3: ViAn GUI - Hlavní okno aplikace.

Přes rozhraní operativní aplikace je možné spouštět nové detekce na libovolných snímacích uzlech s výběrem požadované zdrojové kamery a snímacího modulu (viz. obrázek 4.).

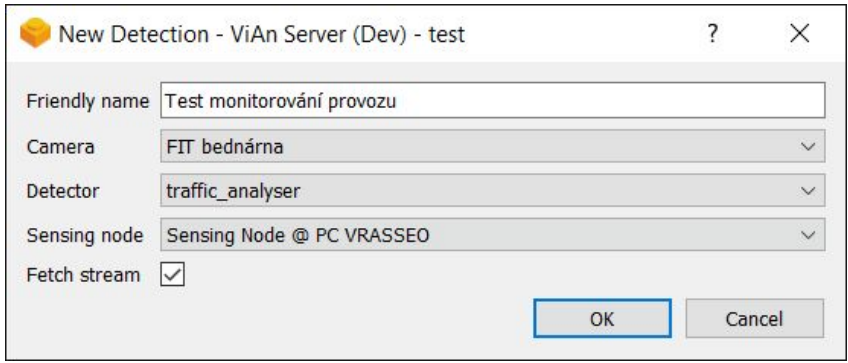

Obr. 4.: ViAn GUI - Spuštění nové detekce.

ViAn GUI také umožňuje procházení a filtraci detekovaných událostí z probíhajících i ukončených detekcí. Základní procházení a filtrace událostí je vytvořena univerzálním způsobem a umožňuje tak práci s meta-daty z libovolného snímacího modulu. Ukázka procházení a filtrace detekovaných událostí je vidět na obrázku 5. V této ukázce jsou vyfiltrovány události zachycující nové detekce vozidla značky Renault červené barvy, které byly nasnímány v rámci jednoho z demo scénářů.

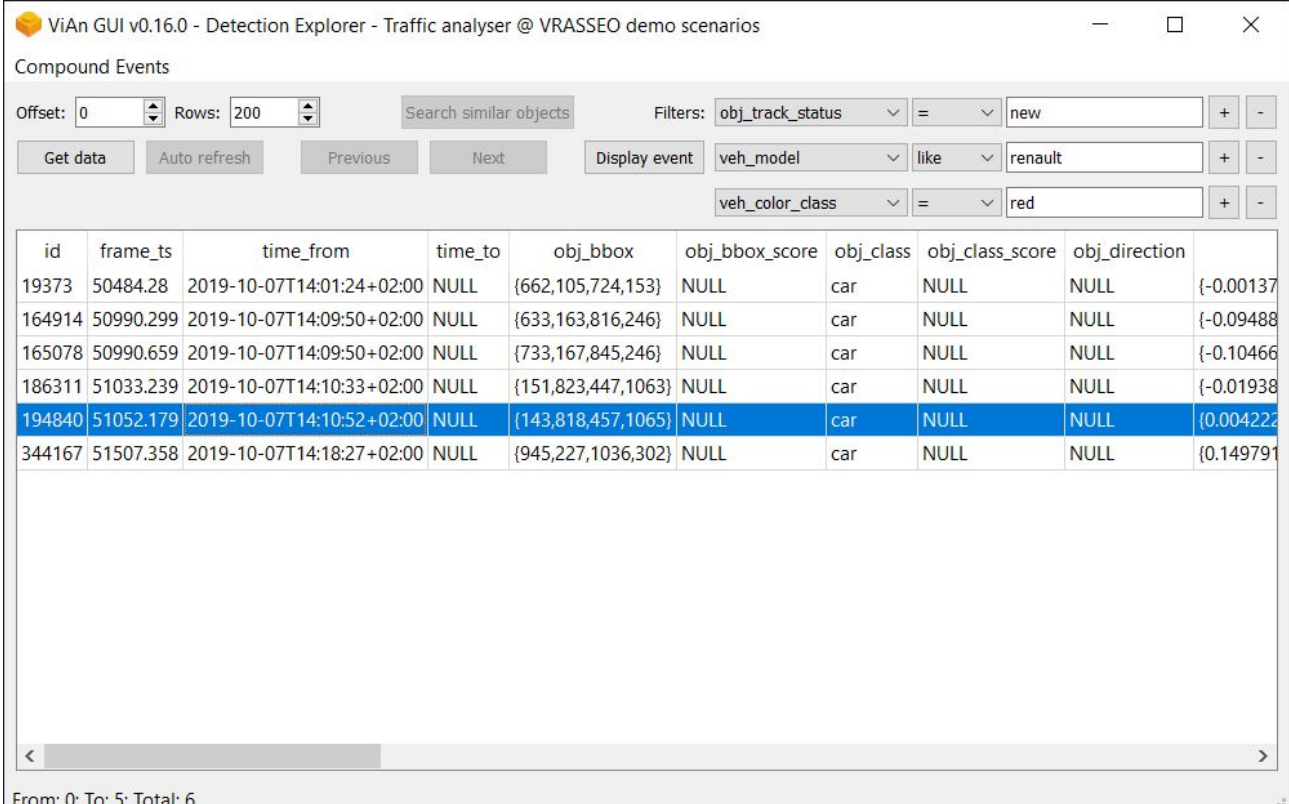

Obr. 5.: ViAn GUI - Procházení a filtrace detekovaných událostí

Při splnění dodatečných požadavků je také možné s detekovanými událostmi dále pracovat. Pokud byl k dané detekci pořízen videozáznam, je možné si nechat vybranou událost zobrazit přímo na snímku videa (viz obrázek 6.). Aplikace také umožňuje přehrání celého videozáznamu s vyznačením všech detekovaných událostí. S událostmi z detektoru vozidel je dále možné provádět dodatečnou detekci složených událostí (např. zastavení provozu nebo vystoupení osoby z vozidla) a vyhledávání souvisejících objektů na základě podobnostních rysů.

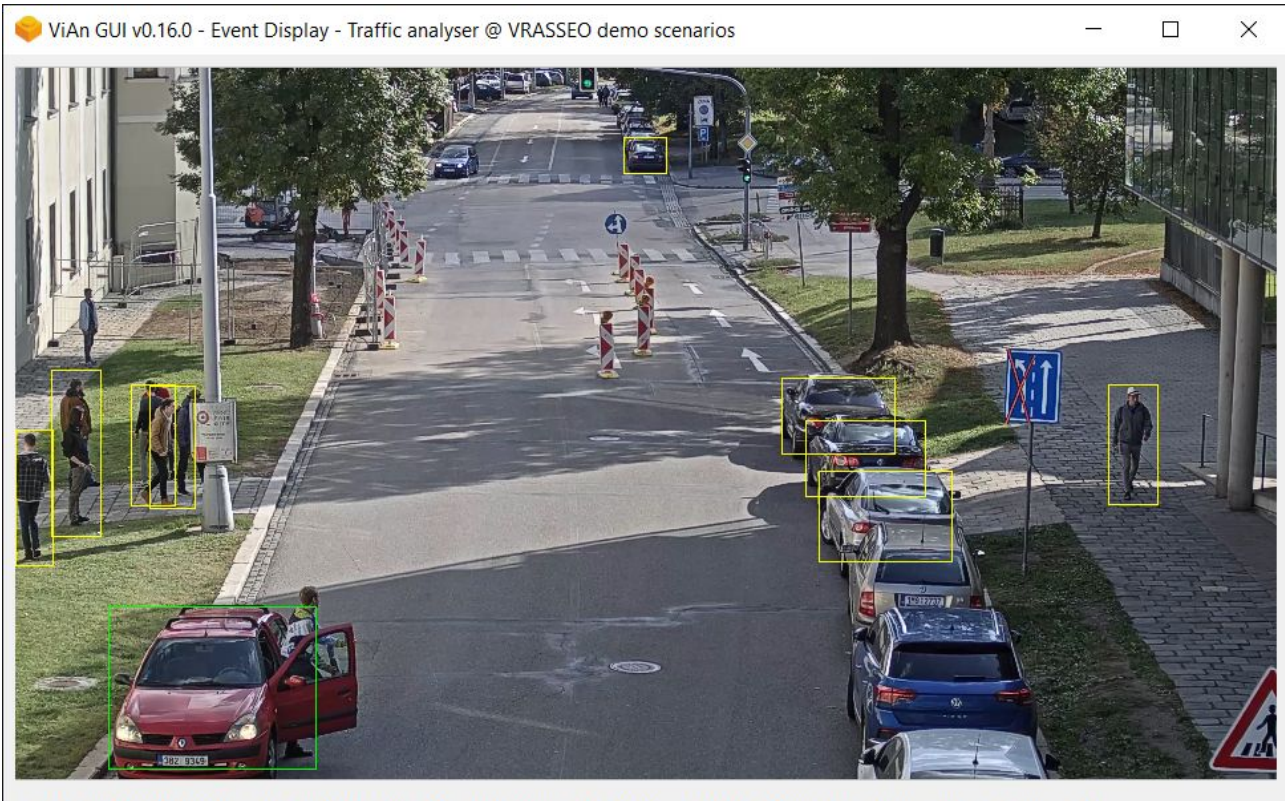

Timestamp: 51052.179; Resolution: 1920x1080; FPS: 50; BBoxes: [{143,818,457,1065}]; CBBox: None; Frame: 43; Execution: 3.14s

Obr. 6.: ViAn GUI - Zobrazení detekované události.

#### <span id="page-12-0"></span>4.2 Konfigurátor detektoru anomálií v pohybu davu osob

Uživatelská GUI aplikace kromě vlastní konfigurace modulu pro detekci anomálií v davu osob umožňuje i vizualizaci výsledků detekce a její zobrazení v mapovém podkladu. Vizualizace výsledků detekce anomálií přímo v interaktivním mapovém podkladu tak výrazně usnadňuje orientaci a případné řízení akcí hlavnímu operátorovi, který si tak může dát do kontextu geografickou pozici videa a děním na něm.

Aplikace nejdříve potřebuje nastavit konfiguraci, kterou lze načíst z již vytvořeného projektu nebo ji nově vytvořit. Následně jsou parametry předány výpočetnímu modulu, který sdílí s GUI aplikací výsledky detekce formou snímků s mírou anomálie. Pro volbu vstupu se buď vybere z nabídky video souborů nebo se specifikuje IP kamera pomoci své adresy a případných parametrů přenosu).

Při prvním spuštění na daném videu uživatel vytvoří masku se stabilními oblastmi ve scéně a následně registraci snímku do mapového podkladu. Maska označuje místa, ve kterých není očekáván žádný pohyb a mohou tedy být využita ke stabilizaci videa (viz obrázek 7.). Video je vhodné pro konfiguraci zastavit ve chvíli, kdy se lze dobře a stabilně pozorovat cílovou oblast. Na pozastaveném snímku je třeba vytvořit masku se stabilními oblastmi ve scéně. Levým tlačítkem myši je třeba označit oblasti, na kterých se neočekává pohyb, tedy jsou vhodné ke stabilizaci. Klikáním se označuje/od-označuje jednu konkrétní buňka. Podržením a tahem se pak označí 9 buněk najednou. Při podržení CTRL se zapíná režim gumování. Celou masku lze smazat tlačítkem "Clean Mask". Tlačítkem "Continue" se maska uloží a následuje další krok konfigurace, kdy uživatel zadá sérii bodů v obraze a mapě pro následnou vizualizaci výsledků do mapového

podkladu (viz obrázek 8.). Body se vytvářejí kliknutím levého tlačítka myši na náhled snímku. Po kliknutí se objeví bod a k němu korespondující marker v mapě. Po vytvoření alespoň 4 bodů je třeba vhodně upravit markery v mapě, tak aby korespondovaly s označenými místy ve snímku.

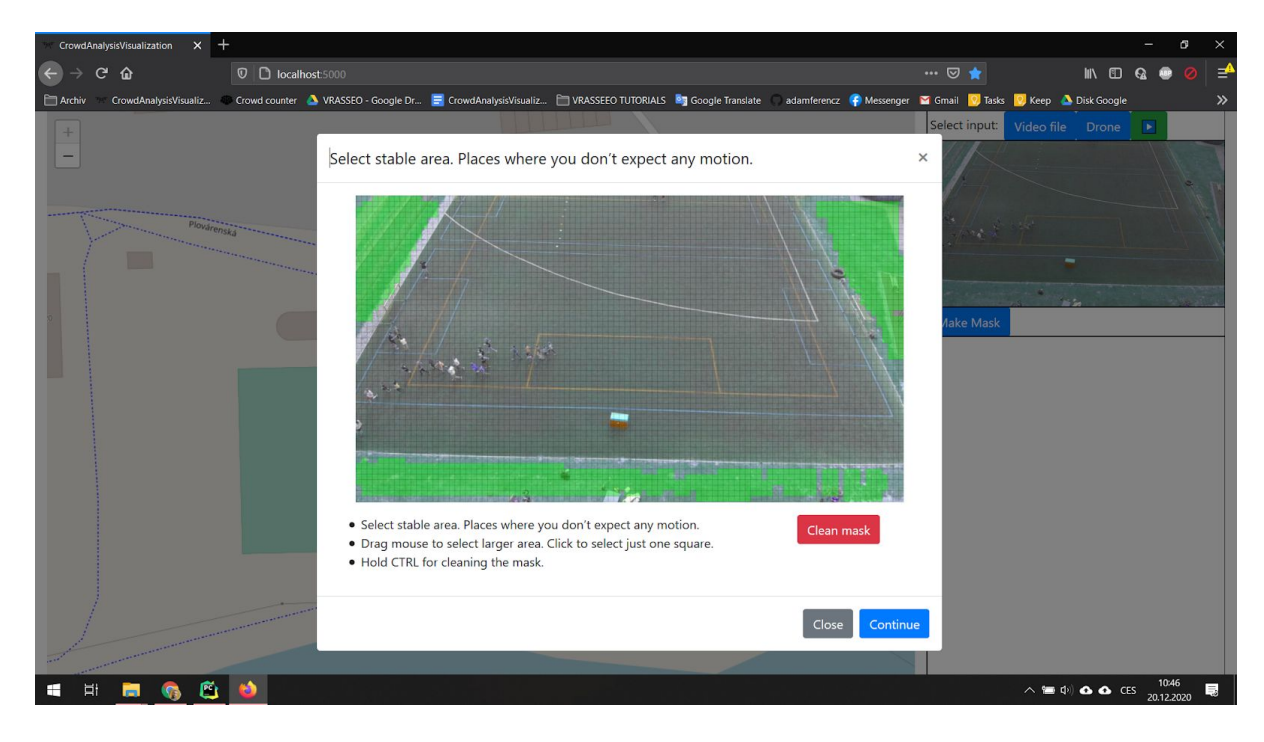

Obr. 7.: Dialogové okno pro tvorbu masky stabilních oblastí.

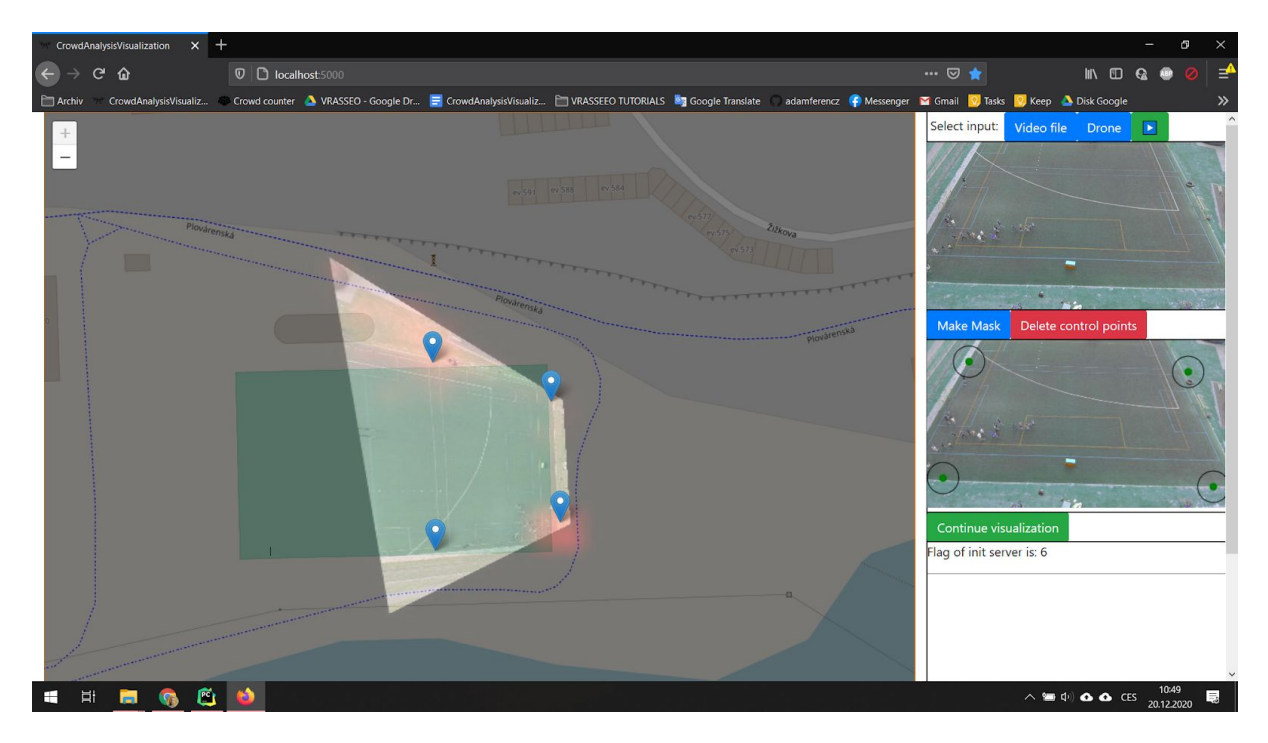

Obr. 8.: Ukázka zadání 4 párů bodů pro vizualizaci výsledků detekce do mapy.

Tyto konfigurační parametry jsou tlačítkem "Start" předány výpočetnímu serveru a uživatel tak přímo přejde do obrazovky vizualizující aktuální stav detekce anomálie. Vizualizaci lze kontrolovat tlačítkem "Pause/Continue". Výsledná vizualizace promítá míru anomálie přímo do mapy a uživatel tak díky míře zabarvení přehled o místech v mapě, kde je zvýšení míra anomálií.

#### <span id="page-14-0"></span>4.3 Detektor osob na/mimo watchlist

S ohledem na specifickou konfiguraci tohoto funkčního modulu vznikl navíc tento samostatný nástroj. Detektor osob na/mimo watchlist využívá analytický funkční modul popsaný v kapitole 3.2 a umožňuje jeho efektivnější nastavení uživatelem a spuštění i bez potřeby komunikace se serverem ViAn. Identifikace probíhá na základě zadaných fotografií obličejů hledaných osob (watchlist). Nástroj nabízí dva režimy: 1) buď detekuje osoby z watchlistu, nebo 2) detekuje všechny osoby kromě osob z watchlistu. Nástroj dále umožňuje přímý export snímků (nebo celého videa) s výskytem zadaných, resp. nezadaných osob. Mezi klíčové atributy nastavení patří (kromě těch základních jako jsou zdroj videa či citlivost detektoru):

- watchlist, tj. adresář s fotografiemi osob (lze mít i více příkladů jedné osoby)
- mód detekce, buď přítomnost osoby na watchlistu nebo přítomnost osoby mimo watchlist
- export snímků s výskytem detekované události (podle módu detekce)
- export vizualizovaného výstupu do video-souboru

Dále lze nastavit celou řadu parametrů ovlivňující velmi detailně specifické chování detektoru.

Hlavní využití nástroje je pro detekci, která probíhá v reálném čase na streamu videa z IP kamery. Nástroj lze ovšem využít pro off-line zpracování již existujícího uloženého videa.

### <span id="page-14-1"></span>5 Mobilní snímací zařízení

Součástí funkčního vzorku VRASSEO je i mobilní snímací zařízení, což je dron DJI Matrice 600 Pro (viz<https://www.dji.com/cz/matrice600-pro>), který byl pořízen z prostředků tohoto projektu. Tento je osazen doplňkovými komponentami, které rozšiřují jeho základní funkci pouhého létání. Hlavním cílem bylo připravit dálkově řízený bezpilotní letoun (dron) s doplňkovými senzory (kamery, IMU apod.), včetně zajištění optimálního postupu snímání videa a nastavení optiky pro pořizování obrazových dat ve vysoké kvalitě. Tento výsledek má sloužit ke snímání obrazových dat z klasické a termovizní kamery a přidružených senzorů a jejich přenos do systému k jejich následné primárně on-line, příp. i off-line, analýze.

Mobilní snímací zařízení se tedy skládá z (na obrázku 9. je vidět doplněný dron o přídavné systémy):

- Dron DJI Matrice 600 Pro, <https://www.dji.com/cz/matrice600-pro>
- Gimbal DJI Ronin MX, <https://www.dji.com/cz/ronin-mx>
- Na zakázku vyrobená kamerová hlava (viz obrázek 10.), skládající se z
	- Sony FCB-EV7520,<https://www.image-sensing-solutions.eu/FCB-EV7520.html>
	- Termokamera FLIR Vue Pro, <https://www.flir.com/products/vue-pro/>
- Výpočetní jednotka nVidia Jetson TX1, <https://developer.nvidia.com/embedded/jetson-tx1>
- Datové pojítko (komunikátor) Microhard pMDDL2550, <http://www.microhardcorp.com/pMDDL2550-dev-kit.php>
- Multisenzorická deska vlastní výroby [14, 15].

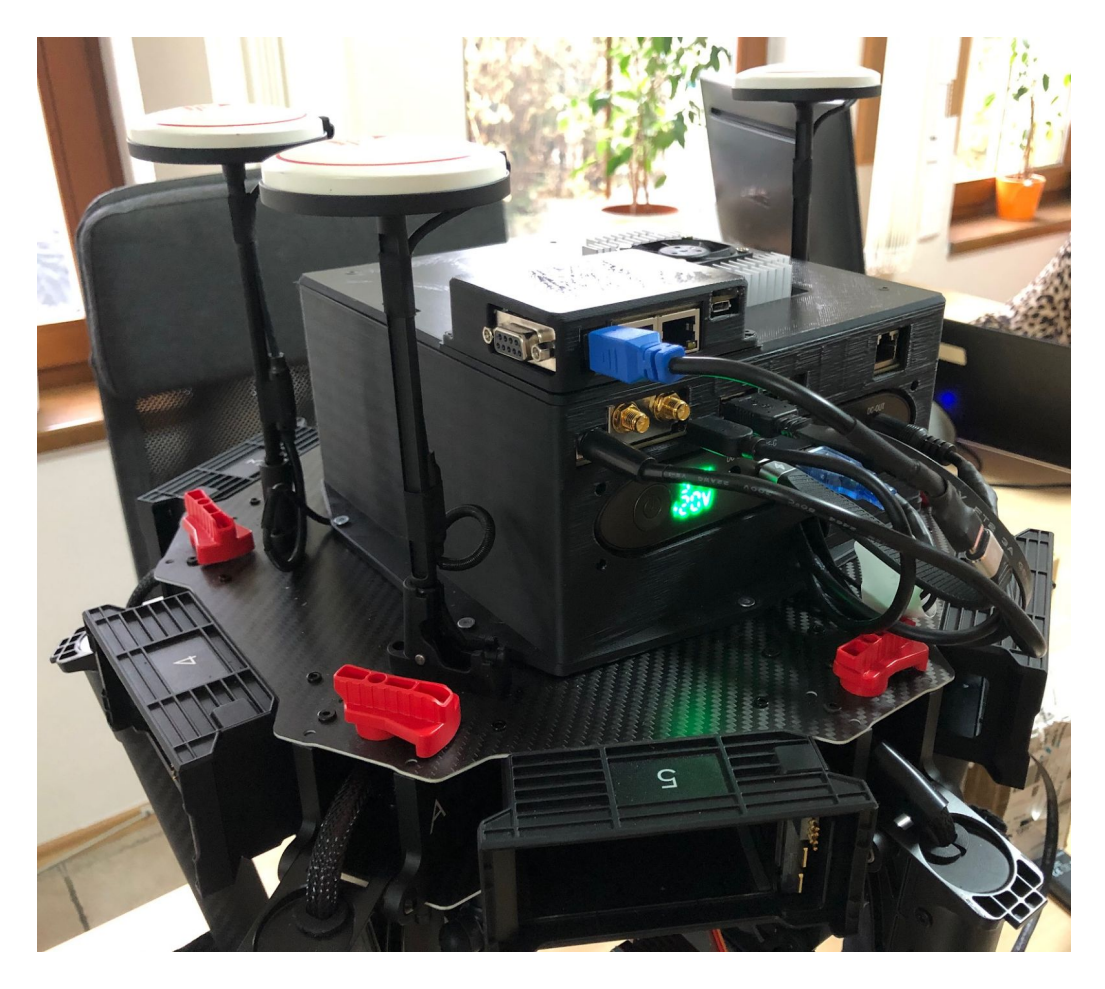

Ob. 9.: Přídavné systémy připojené k dronu.

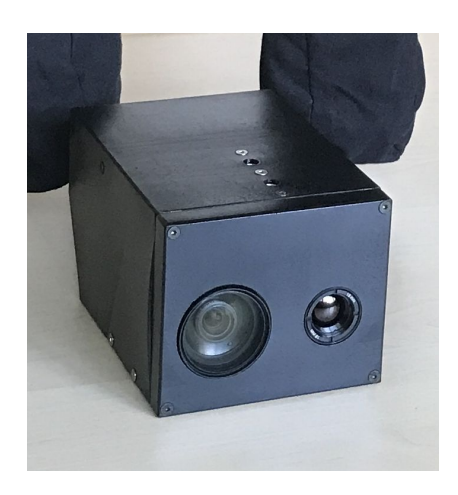

Obr. 10.: Detail na zakázku vyrobené kamerové hlavy.

Nevýhodou připojených systémů k základní nosné platformě dronu je jejich náchylnost k poruše díky vlhkosti, takže není možné létat za deště a ani mrholení. Vzhledem k podmínkám provozu dronů v ČR, resp. i EU, stejně provoz dronu za takových podmínek není možný. Tím pádem jsme ani neřešili skrytí jednotlivých komponent do nepromokavého krytu - konektory či větrání jsou tedy v otevřené podobě.

Dron, jako mobilní zdroj senzorických informací, je do systému VRASSEO integrován pomocí knihovny napojení na ViAn, kde lze data využít k on-line analýze. Datové pojítko lze použít nejen k přenosu videosekvenčních dat na pozemní stanici, ale i k multiplexovanému přenosu dalších dat, např. z naší multisenzorické desky.

Účelem senzorické desky [14, 15] je sběr doplňkových dat o okolí dronu, kde jsme mysleli nejen na redundantní údaje GPS a IMU, ale také na teplotu, tlak (výšku), okolní osvětlení (světelné podmínky) a příp. další údaje, které se mohou k provozu dronu hodit. Deska je navržena jako modulární, tj. je možné ji doplnit i libovolné další senzory, které budou zapotřebí i v budoucnu. Deska je připojena k platformě Jetson TX1, odkud se data posílají multieplexovaně na pozemní stanici přes datové pojítko.

Mobilní snímací zařízení je k ViAn serveru napojen pomocí datového pojítka, které poskytuje přes naše API informace o integraci drona a posílá pořízená videosekvenční a senzorická datech do ViAn serveru. Některé údaje získané z dronu lze brát jako doplňkové údaje k videosekvenčním datům, která mohou být brána jako dílčí anotace jednotlivých snímků.

V rámci řešení projektu vzniklo doplňkové experimentální mobilní snímací zařízení [16]. Toto zařízení sice není přímou součástí funkčního vzorku vykázaného v projektu, ale v době řešení projektu sloužilo pro vývoj a testování dílčích úloh zaměřených na mobilní snímací zařízení. Toto experimentální zařízení bylo navrženo a realizováno, aby v dílčích aspektech co nejlépe odpovídalo architektuře a HW částem pořizovaného finálního mobilního snímacích zařízení. Experimentální zařízení bylo využito zejména k vývoji SW aplikace DroCo [17, 18], která vizualizuje letová data pilotovaného dronu, včetně možnosti komunikace a vizualizace dat více dronů v jedné misi, vizualizace výsledků analýzy a rekonstrukce dat počítaných přímo ve výpočetním systému dronu [22]. Druhým klíčovým využitím byl vývoj a testování zařízení pro snímání dat v horších světelných podmínkách a výzkumu metod pro získávání obrazu s vysokým dynamickým rozsahem (HDR obrazu) [19, 20]. Některé vybrané metody byly v rámci projektu úspěšně implementovány do vestavěného HW, aby bylo možné realizovat snímací zařízení pořizující HDR obraz i video (HDR kamera) přímo na mobilním snímacím zařízení [22, 23].

### <span id="page-17-0"></span>Reference

- [1] BARTÍK Vladimír, KOCMAN Radim, VOLF Tomáš a ZENDULKA Jaroslav. Architektura systému, ViAn Server, Snímací uzel a ViAn GUI. Brno, 2020.
- [2] BARTÍK Vladimír, KOCMAN Radim, VOLF Tomáš a ZENDULKA Jaroslav. System architecture and ViAn Server. Brno, 2018.
- [3] BARTÍK Vladimír, KOCMAN Radim, VOLF Tomáš a ZENDULKA Jaroslav. System architecture and ViAn Server. Brno, 2019.
- [4] BARTÍK Vladimír, BARTL Vojtěch, BERAN Vítězslav, FRÖML Vojtěch, HEROUT Adam, NOSKO Svetozár, ŠOLONY Marek, ZEMČÍK Pavel a ZENDULKA Jaroslav. Selected Video-Processing Methods and System Architecture Design. Technical report of project no. VI20172020068 - 2017 - Brno, 2017
- [5] BAŽOUT David a BERAN Vítězslav. Detekce a identifikace hledaných osob ve videu. Technická zpráva k projektu č.:VI20172020068 - 2018 - Brno, 2018.
- [6] KANICH Ondřej a DRAHANSKÝ Martin. Weapon Detection. Report of Project No. VI20172020068 - 2017 - Brno, 2017.
- [7] BAŽOUT David a BERAN Vítězslav. Detekce a identifikace hledaných osob ve videu. Technická zpráva k projektu č.:VI20172020068 - 2018 - Brno, 2018.
- [8] BAŽOUT David a BERAN Vítězslav. Detekce anomálií na obrazovém záznamu z dronu. Technical report of project no. VI20172020068 - 2019 - Brno, 2019.
- [9] BARTL Vojtěch a HEROUT Adam. Automatická kalibrace kamery s využitím automaticky detekovaných význačných bodů na vozidlech. Brno, 2019.
- [10] BARTL Vojtěch, BERAN Vítězslav, DRAHANSKÝ Martin, HEROUT Adam, ZEMČÍK Pavel a ZENDULKA Jaroslav. Algoritmy - Úprava, nastavení, kalibrace. Brno, 2020.
- [11] Bartl Vojtěch, Špaňhel Jakub, Juránek Roman, Herout Adam. Automatická kalibrace kamery, software, 2018.
- [12] Goldmann Tomáš, Drahanský Martin. SYDAGenerator nástroj pro generování datasetů s využitím 3D objektu, software, 2018.
- [13] Goldmann Tomáš, Dvořák Michal, Spurný Martin, Drahanský Martin. Snímací zařízení pro krátké střelné zbraně, funkční vzorek, 2017.
- [14] GOLDMANN Tomáš, KANICH Ondřej a DRAHANSKÝ Martin. Multisensoric board usable on drone. Brno, 2018.
- [15] MALANÍK Petr, KANICH Ondřej a DRAHANSKÝ Martin. Multisensoric board usable on drone 2. Brno, 2019.
- [16] PLASCENCIA Alfredo C. a BERAN Vítězslav. Experimental Flying Platform. Technical report of project no. VI20172020068 - 2018 - Brno, 2018.
- [17] SEDLMAJER Kamil, BAMBUŠEK Daniel a BERAN Vítězslav. Rozšířená virtualita pro efektivní vzdálené řízení dronu. Technical report of project no. VI20172020068 - 2018 - Brno, 2018.
- [18] Beran Vítězslav, Bambušek Daniel, Hubinák Róbert, Sedlmajer Kamil. DroCo Řídící a Vizualizační Nástroj pro Více-dronové Mise, software, 2020.
- [19] NOSKO Svetozár a ZEMČÍK Pavel. HDR ve vestavěných zařízeních. Brno, 2018.
- [20] NOSKO Svetozár a ZEMČÍK Pavel. Zpracování HDR videa dynamických scén. Brno, 2019.
- [21] PLASCENCIA Alfredo C., BERAN Vítězslav a SEDLMAJER Kamil. Drone sensory data processing for advanced drone control for augmented reality. Technical report of project no. VI20172020068 - 2019 - Brno, 2019.
- [22] PLASCENCIA Alfredo C., NOSKO Svetozár, BERAN Vítězslav a ZEMČÍK Pavel. HDR and 3D Occupancy map implementation on Embedded HW. Brno, 2020.
- [23] Nosko Svetozár, Zemčík Pavel. Software pro tone-mapping HDR snímků a videa, software, 2020.